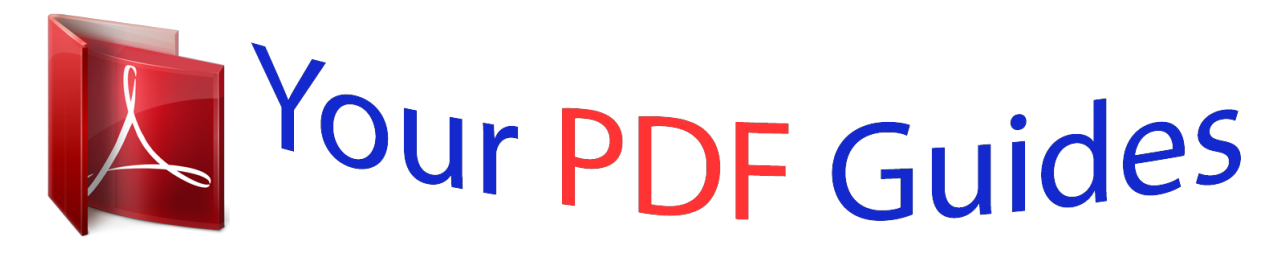

You can read the recommendations in the user guide, the technical guide or the installation guide for XEROX 6604. You'll find the answers to all your questions on the XEROX 6604 in the user manual (information, specifications, safety advice, size, accessories, etc.). Detailed instructions for use are in the User's Guide.

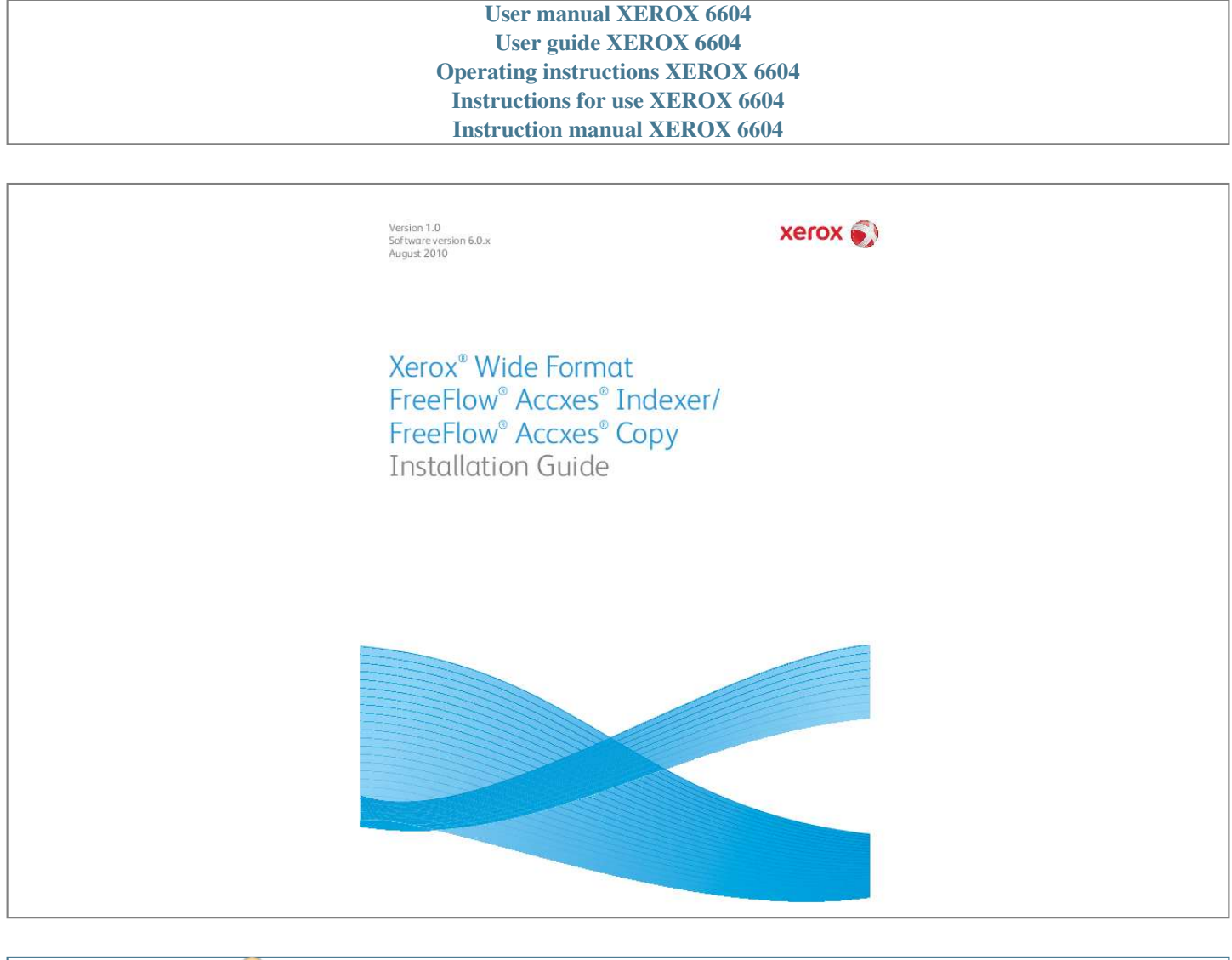

[You're reading an excerpt. Click here to read official XEROX 6604](http://yourpdfguides.com/dref/4266353) [user guide](http://yourpdfguides.com/dref/4266353) <http://yourpdfguides.com/dref/4266353>

```
Manual abstract:
```
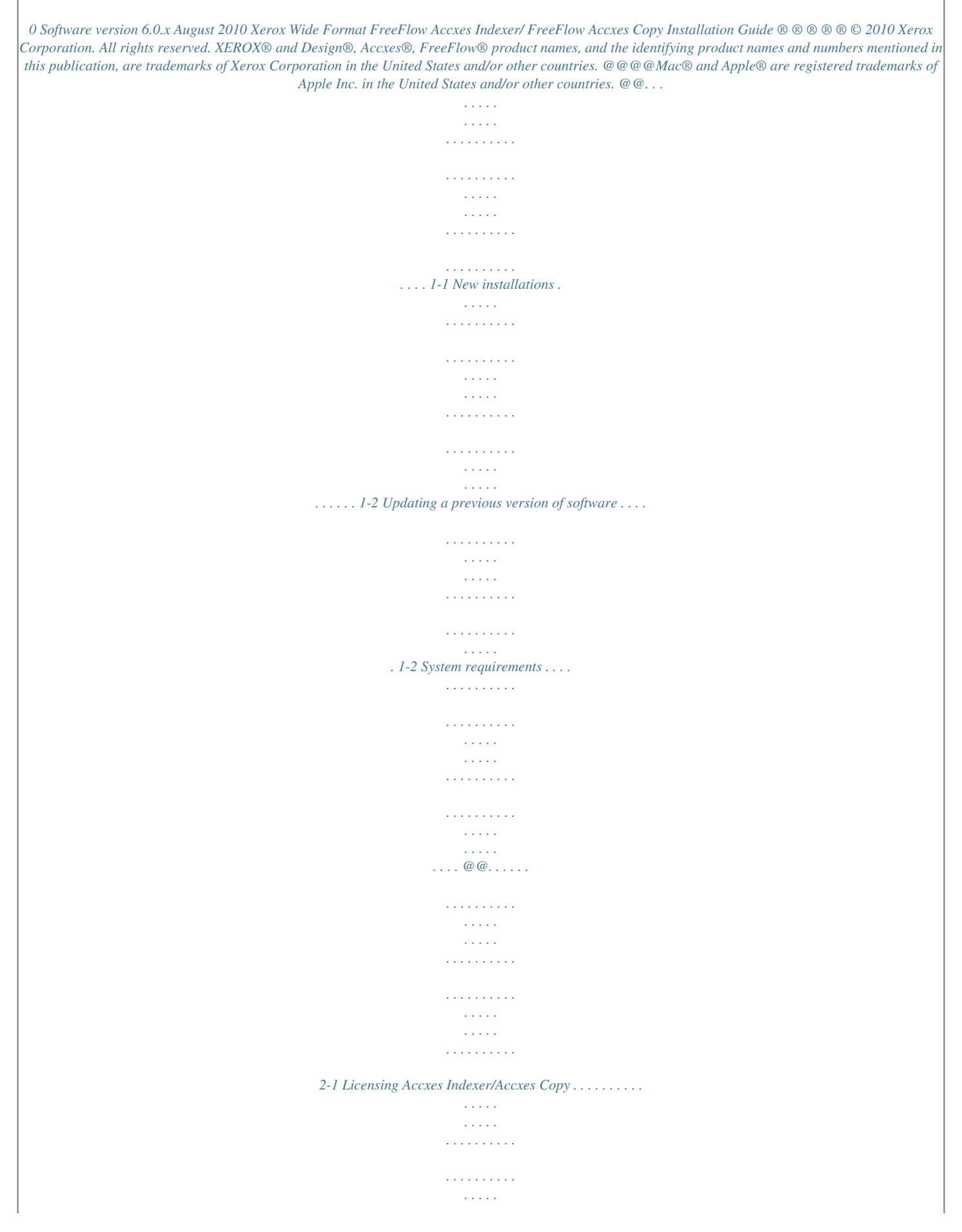

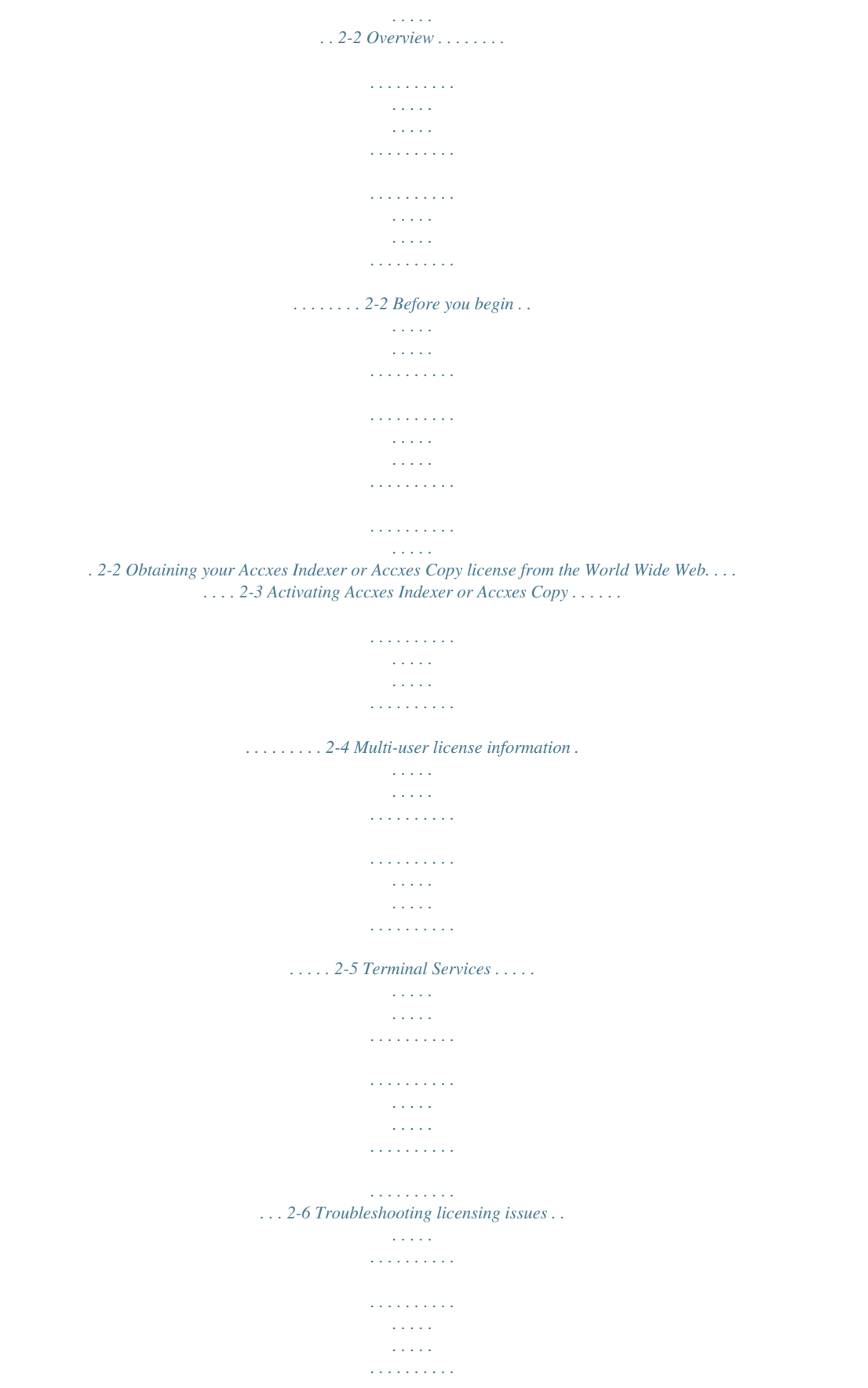

*. . . . . . . 2-6 Xerox Wide Format FreeFlow Accxes Indexer/FreeFlow Accxes Copy Installation Guide i ii Xerox Wide Format FreeFlow Accxes Indexer/FreeFlow Accxes Copy Installation Guide Introduction 1 This document details the required installation activities in order to complete a standard installation of the FreeFlow® Accxes® Indexer and/or FreeFlow® Accxes® Copy software. Note Please ensure that a copy of this document is readily available before starting the installation process. Installation activities Installation activities include: · Installing the software · Licensing the software ·*

*Activating the software Xerox Wide Format FreeFlow Accxes Indexer/FreeFlow Accxes Copy Installation Guide 1-1 Introduction New installations If this is a new install, you already should have a coupon (activation key) which allows you to obtain a new license file.*

*For more information, refer to the section entitled Obtaining your Accxes Indexer or Accxes Copy license from the World Wide Web on page 2-3. Updating a previous version of software If you are updating from a previous version of Accxes Indexer or Accxes Copy, first ensure you have the original license file. If you do not have the original license, you must request a copy before proceeding. Once you have the original license file or a copy of it, you must uninstall any previous version of Accxes Indexer or Accxes Copy before continuing with this installation. Note Installation must be completed with an Administrator login. @@2. 2 3. 4. 5. 6.*

*7. 8. @@@@Open Windows Explorer b. Select your CD-ROM drive c. @@The Xerox Wide Format screen is displayed. @@View the displayed Software End User license Agreement. Select [Next] in order to continue and to accept the terms of the license agreement. Select [Next] and continue the installation, and accept the default installation folder. The Accxes Indexer or Accxes Copy Set-up window displays the successful completion of the installation. Select [Finish].*

*Start the Accxes Indexer or Accxes Copy application by: a. Selecting Start > Programs > Xerox > Xerox Wide Format FreeFlow Accxes >Xerox FreeFlow Accxes Indexer or b. @@@@@@@@@@@@@@2. The serial number that came with the software. @@The activation key information is also located on this sheet. @@@@The serial number is also located on this sheet. @@To obtain a Accxes Indexer/Accxes Copy license: c. @@Enter the activation key. 4. Click on the Next button.*

*5. @@Click on the Next button. 7. @@Click on the Next button. 9.*

*On the next screen, verify your user information and click the Save and Download License File button. 10. Save the License File (.DAT file) to the desired location on computer's hard drive. Note Keep a copy of .*

*DAT file with all its required information in the event that you ever need to reactivate the license. 11. In order to activate your software, proceed to Activating Accxes Indexer or Accxes Copy on page 2-4. Xerox Wide Format FreeFlow Accxes Indexer/FreeFlow Accxes Copy Installation Guide 2-3 Accxes Indexer/Accxes Copy installation Activating Accxes Indexer or Accxes Copy Before you can use either the Accxes Indexer or Accxes Copy applications, you must activate it. 1. @@@@b. @@@@@@Correctly enter your license information into the license text area of the Accxes Indexer or Accxes Copy license window. · Ensure that the license information is entered EXACTLY as it was provided to you from the SWAP website (including alpha/numeric characters and any upper/lower case letters). · Drag and drop the downloaded .DAT file into the Accxes Indexer/Accxes Copy License area.*

*Select [OK]. Accxes Indexer or Accxes Copy verifies the license and then automatically starts. For instructions on quickly setting up the Accxes Indexer and/or Accxes Copy applications, refer to the Xerox Wide Format Accxes Indexer/Accxes Copy User Guide, the chapters entitled Accxes Indexer quick setup and Accxes Copy quick setup. @@c. 2. 3. @@@@This server system will manage the licenses for any client systems. @@A multi-user Accxes Indexer and multi-user Accxes Copy license can be installed on the same system or on different systems. For server systems with multi-user license packs installed, a Details button on the client's About window allows users to see who .*

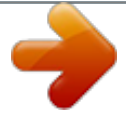

[You're reading an excerpt. Click here to read official XEROX 6604](http://yourpdfguides.com/dref/4266353) [user guide](http://yourpdfguides.com/dref/4266353)

<http://yourpdfguides.com/dref/4266353>